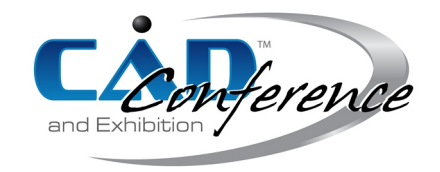

# Title: Geomatplot: Interactive Geometric Plotting Library

Authors:

Csaba Bálint, csabix@inf.elte.hu, Eötvös Loránd University Róbert Bán, rob.ban@inf.elte.hu, Eötvös Loránd University

Keywords: Data Visualization, Interactive Rendering

<span id="page-0-0"></span>DOI: 10.14733/cadconfP.2024.222-226

```
clf; \chi Clear figure
\frac{2}{3}A = Point([.9 .9]); X Draggable points with automatic B = Point([.5 .2]); X labels starting from 'A'
4 B = Point ([5 0.2]); \chi labels starting from 'A'<br>5 1 = Line (A, B, 'k; ', 2); \chi Line between A and B
     1 = Line (A, B, 'k: ', 2); \rlap{1} Line between A and B
6
7 b0 = Point ('b0', [.1 .2]); \rlap{1} Labeled control points
8 b1 = Point ('b1', [.7 .9]);<br>9 b2 = Point ('b2' [9 2]).
    b2 = Point('b2', [.9 .2]);
10 Segment (b0, b1, 'r--'); % Segments b0b1 and b1b2 with a
11 Segment (b1, b2, 'r--'); % short line specification
12
13 fun = \mathbb{Q}(\text{t},\text{b0},\text{b1},\text{b2}) b0 \ast(1-\text{t}) . \text{2 + 2} \ast b1 \ast t. \ast(1-\text{t}) + b2 \ast t. \text{2};14 bt = Curve (b0 ,b1 ,b2 ,fun ,'g' ,3) ; % Green quadratic Bezier curve
15 Intersect ('I',l,bt); X Intersection of a curve and a line
```
(a) Functions starting with a capital letter belong to Geomatplot. (b) Interactive plot

Fig. 1: A simple MatLab example code and the interactive output plot. Callbacks for the moveable points are created automatically to update the dependent geometries when points are dragged.

# Introduction:

Our research in computer graphics and computational geometry frequently necessitated creating various geometric plots for both validation and publication purposes. Our figures and prototypes were created either in Geogebra [\[1\]](#page-4-0), MatLab [\[2\]](#page-4-1), or Shadertoy [\[3\]](#page-4-2) depending on the specific application, however, we found that all such tools are severely lacking in functionality for our use cases. For example, while the interactive aspect of Geogebra is great for figures and formula validation, entering complex formulae, such as curves in various bases, is extremely cumbersome, and hard to edit as there is no global script defining the geometry. Since Geogebra moved to HTML5 and the classic Java implementation supporting Geogebra scripts has been discontinued, the need for a novel, general approach has risen. Moreover, because Geogebra mostly operates with symbolic expressions, certain applets can become unnecessarily slow or unresponsive.

<span id="page-1-1"></span>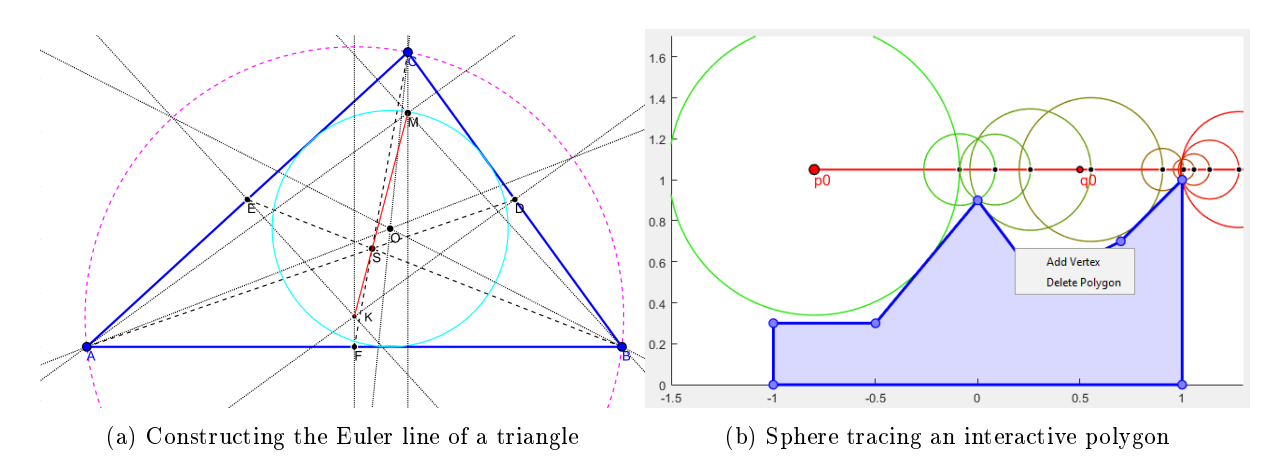

Fig. 2: The three blue vertices of the triangle, the  $p_0$  and  $q_0$  points of the red ray, and all the points of the polygon are draggable resulting in a constantly updating plot.

On the other hand, plotting in MatLab or Python can be integrated with existing code allowing for more options, but creating interactive Geogebra-like plots for testing or demonstration requires a great deal of boilerplate coding. Thus, we decided to make our plotting library and engine with the following goals in mind:

- 1. Easy creation of 2D geometric plots for publication
- 2. Prototyping computational geometry formulas and algorithms for research
- 3. Interactive testing of geometric functions by injecting code

These goals require a powerful scripting language with good performance and we opted for MatLab adopting the following design principles to create  $G$ eomatplot<sup>[1](#page-1-0)</sup>:

- 1. Interactive, responsive plots with draggable objects
- 2. Must be easy to use through scripting with powerful functions
- 3. Efficient numerical algorithms for fast rendering
- 4. Allow user-defined callback functions to inject arbitrary algorithms

### Usage examples:

Figure [1](#page-0-0) showcases an example script with the resulting interactive plot. The black dotted line, the red dashed segments, the green curve, and the black intersection point labeled  $I$  will update their position when the blue movable points are dragged. Geomatplot builds an internal dependency graph as the commands are executed on Fig. [1a](#page-0-0) where each object is either movable or dependent. For example,  $A = Point()$ ;  $B = Point()$ ; creates two movable points, and  $Line(A, B)$  connects these with a line that depends on A and B.

The Curve command draws a parametric curve that may depend on any number of input geometries, but the user must supply a callback function that takes the  $t \in [0,1]$  parameter and all dependent

<span id="page-1-0"></span><sup>&</sup>lt;sup>1</sup>Geomatplot available at [https://github.com/Csabix/Geomatplot.](https://github.com/Csabix/Geomatplot)

<span id="page-2-0"></span>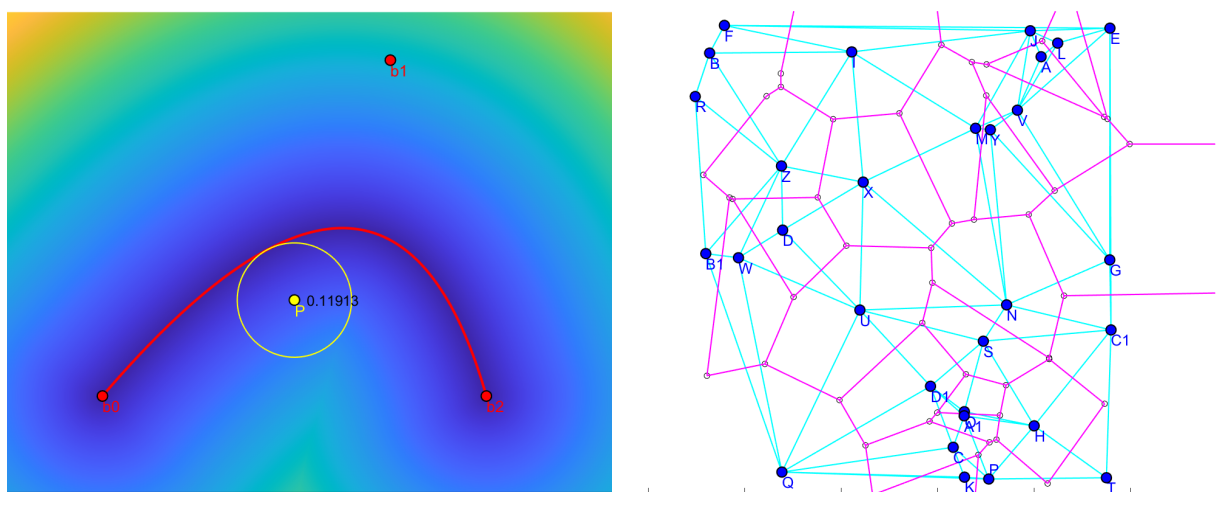

(a) Geometry-dependent  $\mathbb{R}^2 \to \mathbb{R}$  function

(b) Delaunay triangulation and Voronoi cells

Fig. 3: The curve and the Image function plots a user defined  $[0,1] \to \mathbb{R}^2$  curve and  $\mathbb{R}^2 \to \mathbb{R}$  image with given dependent input Geomatplot geometries. The CustomValue function creates an arbitrary dependent composite object such as a Delaunay triangulation, which then can be used for further plotting.

geometries as arguments. For example, on Fig. [2,](#page-1-1) our Circle command uses built-in callbacks to create such curves for each function overload. The radius of such circles, including the point-to-polygon distance in Fig. [2b,](#page-1-1) are dependent scalar values created with Distance function. Geomatplot overloads operators on these scalars, points, and vectors so these algorithms can be easily defined with simple expressions. For example,  $a_{p} = \text{Eval}(p0 + t \cdot \mathbf{v});$  expression is equivalent to  $p = \text{Point}(p0, t, v, \mathcal{Q}(p0, t, v)p0 + t \cdot \mathbf{v});$  call creating the update callbacks automatically.

The Image method is similar to Curve, but the callback must take two real numbers or one complex number or matrices as inputs, and it can run on the GPU as well. The Text function renders dependent text, such as the distance to the curve in Fig. [3a.](#page-2-0) In Fig. [3b,](#page-2-0) the built-in MatLab command delaunayTriangulation runs in the callback to dynamically create both the Delaunay triangulation and the Voronoi cells for the movable blue points. The Intersection command creates one or more intersection points. When the callback of a dependent object fails to define the object properly, for example, an intersection does not exist, the Geomatplot object becomes *undefined*, and all objects depending on it will not be rendered. When an object becomes defined again, the rendering resumes as before. Figures [4a,](#page-3-0) [4b](#page-3-0) and [5a](#page-4-3) further demonstrate the versatility of our geometric library.

### Dependency graph:

When a Geomatplot script runs, a dependency graph is built and then runs for the first time creating the initial plot. Then, the callbacks are called in order when an object is moved. Our performance optimization focuses on fast updates so the interactive plots feel as responsive as possible. Since the initialization performance is unimportant, we manually created many overloads of Geomatplot functions to maximize code readability and ease of use. Most of the code base deals with parsing the function arguments as many arguments can be optional such as label, color or line specication, line width or marker size, and initial position. When creating a dependent object, most functions accept a variable amount of Geomatplot entries, and either pass these to a user-defined callback function or depending on the type of these input geometries, the appropriate overload is called. For example, Point([0 0]) creates a

<span id="page-3-0"></span>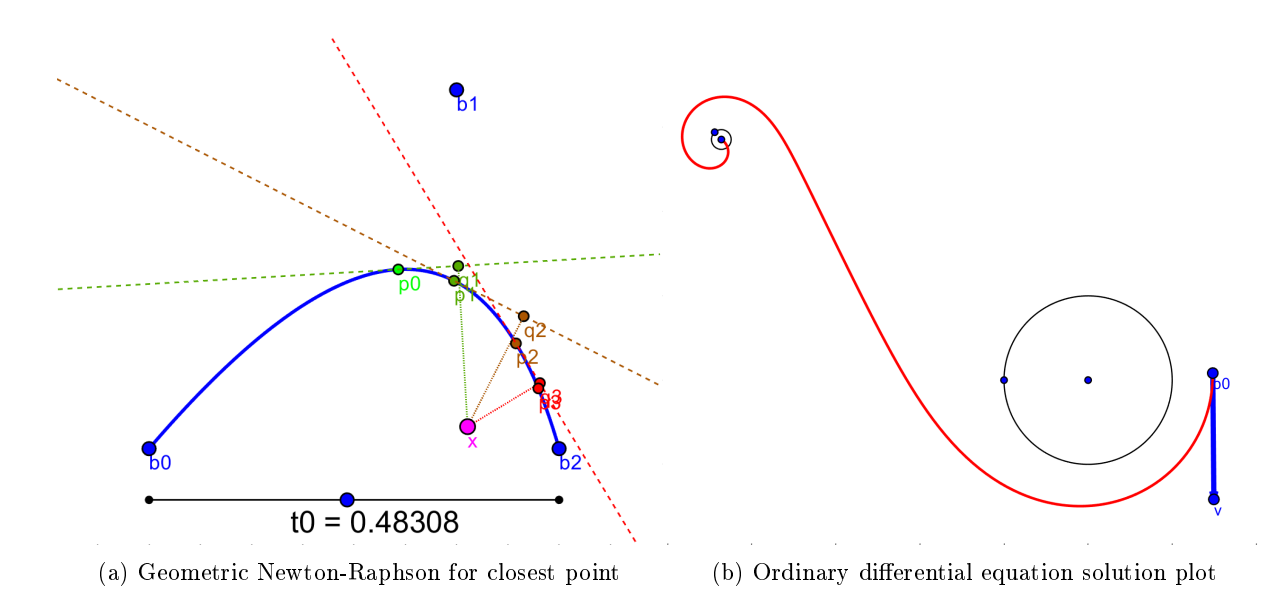

Fig. 4: The slider controls the initial guess for the Newton-Raphson iteration to find the closest point on an arbitrary curve. On the right, MatLab's ode solver is called for the two orbiting celestial bodies in the co-rotating reference, and it calculates and plots the trajectory of a third massless projectile interactively.

movable point, while  $\text{Point}(A,B,\mathbb{C}(a,b))$ .  $5*(a+b)$  creates the midpoint of A and B, same as calling Midpoint (A  $,\mathsf{B}$ ). Another example is Circle( $0,\mathsf{r}$ ), Circle( $0,\mathsf{P}$ ), and Circle( $\mathsf{A},\mathsf{B},\mathsf{C}$ ) which create a circle respectively with center  $\sigma$  and radius  $r$ , center  $\sigma$  and radius Distance( $\sigma$ ,P), and a circle through all three points A, B, C.

### Performance:

Unfortunately, nested MatLab function calls introduce a large latency, so we had to make several optimizations. First, we created a flat dependency graph that lists the dependencies for each movable object and calls its callbacks in topological order. This also means that only what needs to be updated is changed, for example, on Fig. [3a,](#page-2-0) the background distance field is independent from the yellow point P and the update is much faster when P is moved. Second, many internal callbacks are inlined into each other wherever possible. Third, when the user writes expressions, such as  $p0++*v$ , the results of these operations remain an unevaluated expression so subexpressions do not generate individual callbacks. The unevaluated expressions carry the symbolic expression with inputs and constants and generate the body of the callback when the expression is forced to evaluate.

### Numerical considerations:

Somewhat surprisingly, drawing a line through two points requires more than just drawing a segment between two points extrapolated too far away from the initial two points. Such a line would not go through the two input points due to numerical error. For this reason, we draw a line from a short sequence of lines. Closest point, intersection, and distance calculations necessitated optimized algorithms for better performance and numerical accuracy. For example, our Intersect method relies on the general polyline with polyline intersections, except for circles with polylines and circles with circles for which we have implemented our numerically accurate and stable methods. Moreover, we improve responsiveness when drawing images by reducing the resolution while points are being dragged.

<span id="page-4-3"></span>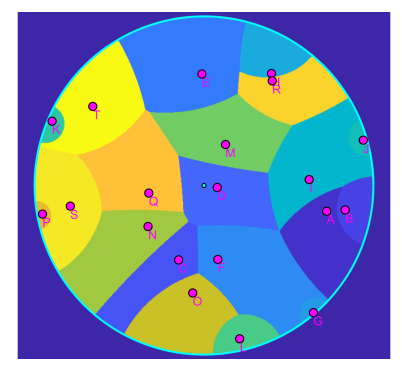

| Examples                            | Figure  | $\#\text{lines}$ | moving t.  | stopping t.         |
|-------------------------------------|---------|------------------|------------|---------------------|
| Quadratic Bézier                    | Fig. 1b | 15               | $2.62$ ms  | $2.83$ ms           |
| Euler line of triangle              | Fig. 2a | 26               | $9.49$ ms  | $9.24$ ms           |
| Sphere trace algorithm              | Fig. 2b | 12               | $6.59$ ms  | $6.56$ ms           |
| $\mathbb{R}^2 \to \mathbb{R}$ image | Fig. 3a | 14               | $4.52$ ms  | $30.79~\mathrm{ms}$ |
| Triangulation                       | Fig. 3b | 16               | 3.75 ms    | $3.32$ ms           |
| Newton-Raphson                      | Fig. 4a | 18               | $6.89$ ms  | $6.87$ ms           |
| Ordinary diff. eq.                  | Fig. 4b | 18               | $15.88$ ms | $26.03$ ms          |
| Hyperbolic Voronoi                  | Fig. 5a | 21               | $20.59$ ms | $202.51 \text{ ms}$ |

(b) Code length and interactive update times for the presented examples.

(a) Pseudo-hyperbolic Voronoi dia-For real-time performance, image rendering lowers resolution when dragging gram on the unit disc points resulting in higher overhead (underlined) when releasing a point.

Fig. 5: Our last example on the left is a Voronoi diagram of the magenta points on the unit disc with the pseudo-hyperbolic metric  $d(z, w) =$  $\left|\frac{z-w}{1-z\overline{w}}\right|$  where  $z, w \in \mathbb{C}$ . The table on the right summarizes the number of lines – including comments and empty lines – and the performance of each example code.

### Conclusions:

This paper demonstrated the effectiveness of Geomatplot with a variety of examples from different fields summarized in Table [5b.](#page-4-3) In general, our geometric library enables the quick creation of interactive plots with just a few lines of code. Thus, Geomatplot offers a programmable alternative to Geogebra with decent performance and offers a playground for research projects.

## Future work:

The most significant bottleneck that causes noticeable latency when interacting with Geomatplot figures is that of the MatLab plotting library. Even though our implementation is more responsive than how Geogebra feels, and we directly update the plot data and use low-level MatLab plot commands, the rendering of such plots often lags behind our expectations. For this reason, we will be replacing MatLab's low-level drawing engine which will be more efficient due to OpenGL shaders, batch rendering, and viewport culling algorithms.

## References:

- <span id="page-4-0"></span>[1] Hohenwarter, Judith; Hohenwarter, Markus: Introduction to GeoGebra. [www.geogebra.org,](www.geogebra.org) [https:](https://tmtw.pbworks.com/f/geogebra-intro-en.pdf) [//tmtw.pbworks.com/f/geogebra-intro-en.pdf,](https://tmtw.pbworks.com/f/geogebra-intro-en.pdf) 2008
- <span id="page-4-1"></span>[2] McMahon, David: MATLAB demystified. New York: McGraw-Hill, 2007.
- <span id="page-4-2"></span>[3] Quilez, Inigo; Jeremias Pol: Shadertoy BETA. [https://www.shadertoy.com/about,](https://www.shadertoy.com/about) 2013